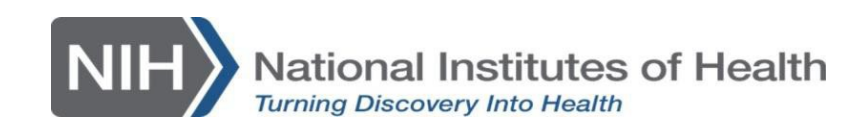

## **User Guide: Participating Site User Account Creation**

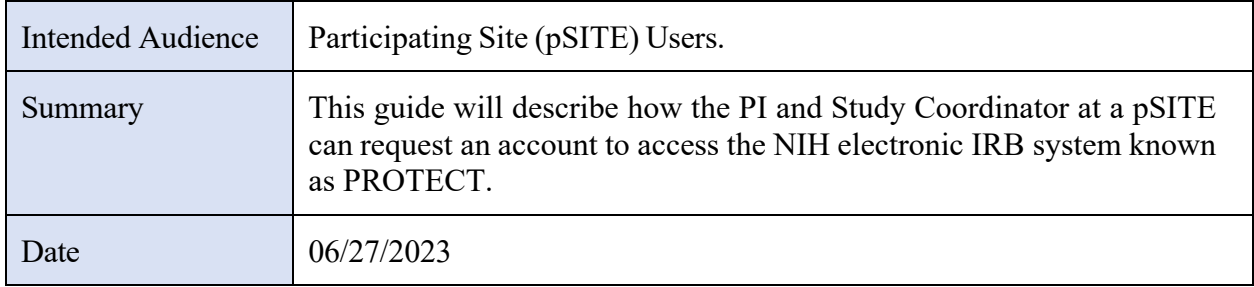

## **Terms**

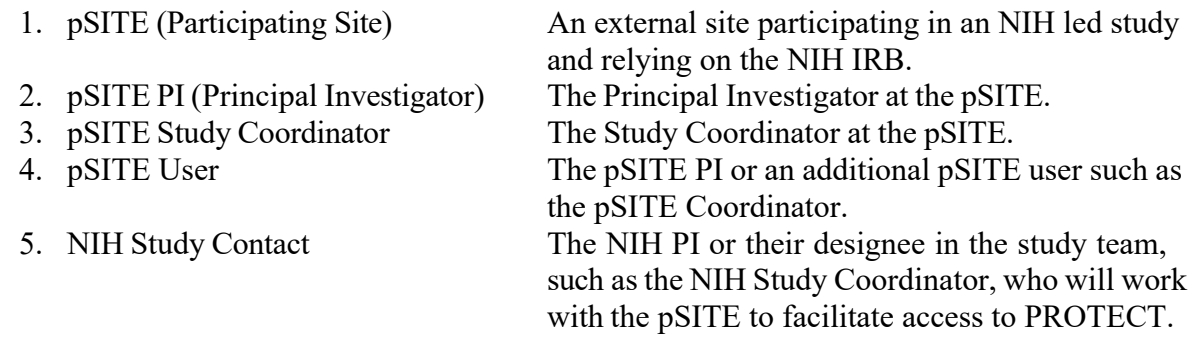

## **Instructions**

The pSITE PI is required to have a PROTECT account and additional pSITE user(s) (e.g., pSITE Study Coordinator) may also have an account if the pSITE PI would like to assign them as a proxy in the system.

The following steps need to be completed by EACH pSITE User.

1. Please go to <https://protect.cc.nih.gov/PROD-IRB>

2. On the log-in page for PROTECT you will see several tiles as pictured below. If you are part of a research organization and have a research organization e-mail, choose the research organization tile.

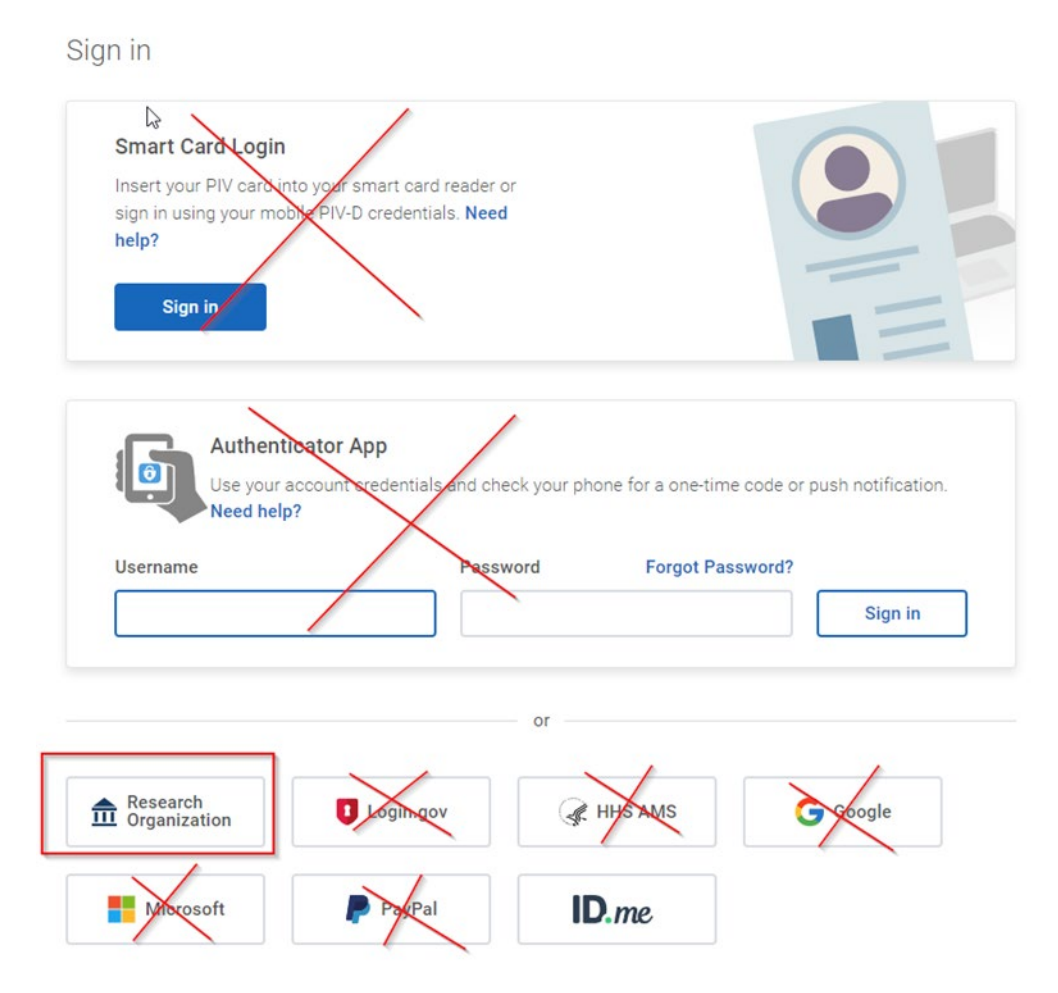

- 3. \*\*\*NOTE: If you are a part of the U.S. military you can log in with your military credentials in the username and password section above these tiles.
- 4. Start typing the name of your institution in the text box (for example: Johns Hopkins) and select your institution from the dropdown menu.

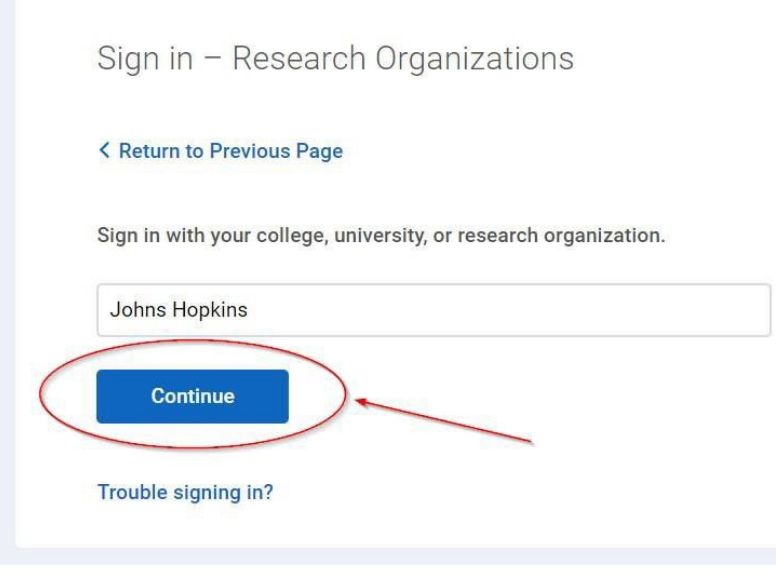

**\*\*\*NOTE:** If you do not find your institution in the list, click on "Return to Previous Page" and follow the instructions in the section below titled "Using ID.ME as your Login Credentials". Although you may see options to use log-in.gov, Microsoft, PayPal and Google as log-in options do not use them. ONLY use a Research Organization or ID.me.

5. Login using your college, university, or research organization login. (Example: John Hopkins login page)

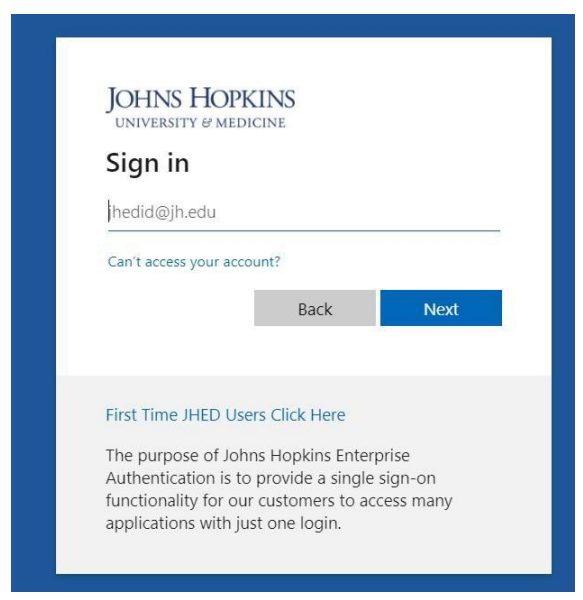

6. Once you have tried to log-in you will receive the screen shown below:

**PROTECT IT Technical Support Team** - https://ohsrp.helpdesk.nih.gov *(for technical issues, e.g., account setups/issues, error messages, etc.)*

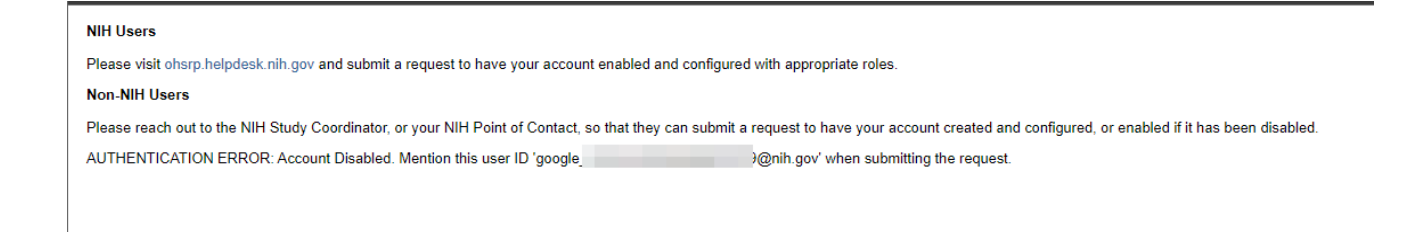

- 7. Contact your *NIH Study Contact* to submit an account request ticket on your behalf through the OHSRP helpdesk. **Tell the NIH Study Contact** the associated e-mail **you** used to log-in **so that they can include it on the ticket to request your account**.
- 8. You may be contacted by the NIH IT Team with further instructions or questions.
- 9. The *NIH Study Contact* will notify you when your PROTECT account has been enabled and ask you to not use PROTECT to access the study until an **invitation** is issued inviting your site to join as a Participating Site. This will be issued to the pSITE user identified by the NIH study team in either the Initial Study Form or Modification Form, depending on when the NIH protocol is requesting to become multi-site.

## **Using ID.ME as your Login Credentials**

- 1. Only follow these steps if you are not able to login using the **Research Organization** option.
- 2. Please go to <https://protect.cc.nih.gov/PROD-IRB>
- 3. Click on the **ID.ME button**.

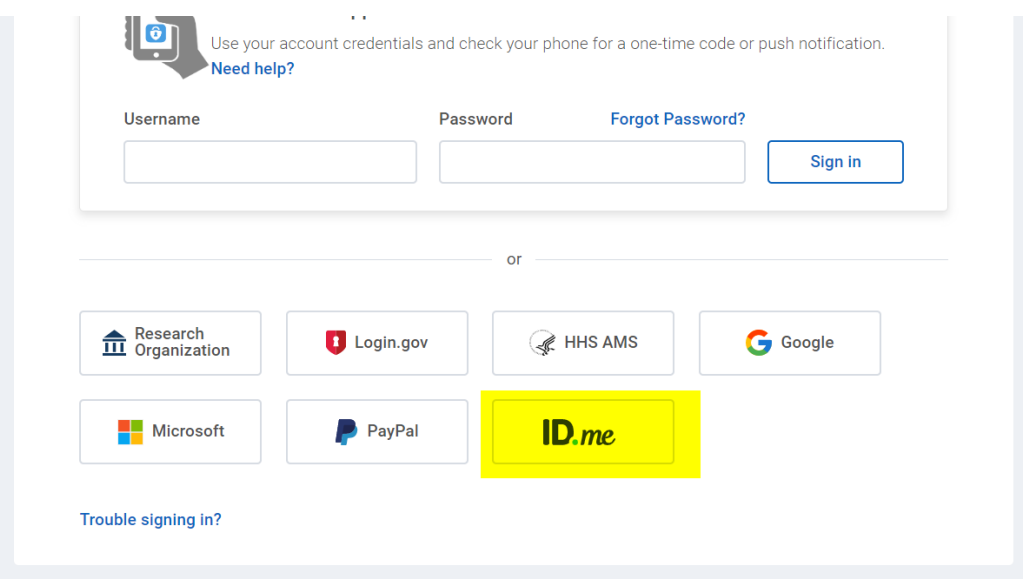

**PROTECT IT Technical Support Team** - https://ohsrp.helpdesk.nih.gov *(for technical issues, e.g., account setups/issues, error messages, etc.)*

4. If you already have an ID.me account proceed to log-in. Do note if your identity has not yet been verified by ID.me, you will be prompted to do so. If you do not already have an ID.me account, click the "create an ID.me account" title and proceed by following the instructions on the subsequent pages. You can also use one of the social log-in titles at the bottom of the page instead of creating a new account if you wish. You will be asked to provide personal identifiable information confirming your identity including a digital photo.

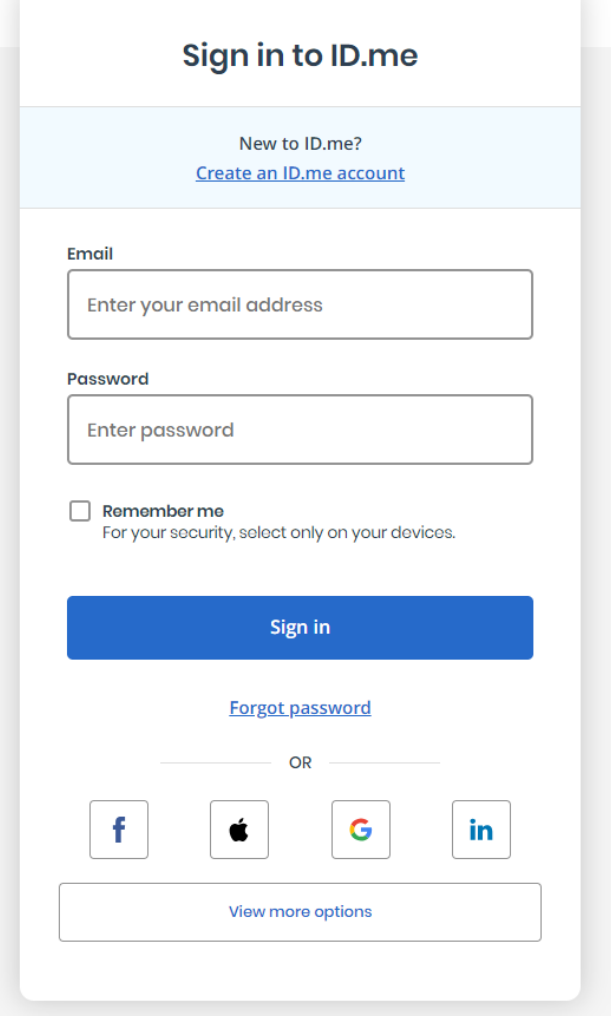

5. Once your ID.me identity has been identified and the account is created, attempt to login. You will then see the screen shown below:

**PROTECT IT Technical Support Team** - https://ohsrp.helpdesk.nih.gov *(for technical issues, e.g., account setups/issues, error messages, etc.)*

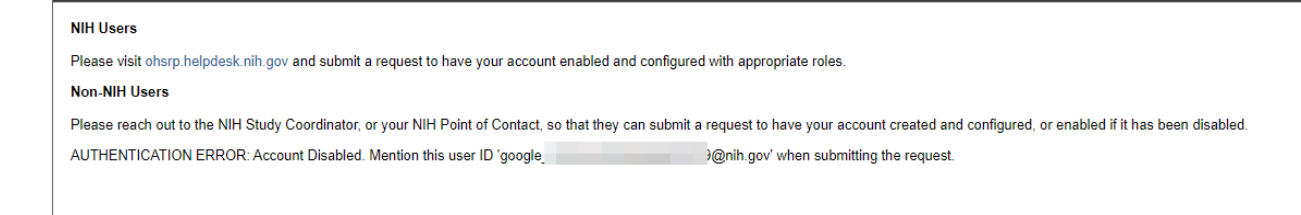

 Contact your *NIH Study Contact* to submit an account request ticket on your behalf through the OHSRP helpdesk. Tell the NIH Study Contact the associated e-mail you used to log-in so that they can include it on the ticket to request your account.

- 6. You may be contacted by the NIH IT Team with further instructions or questions.
- 7. The *NIH Study Contact* will submit a request for an PROTECT account to be created using your login information.
- 8. The *NIH Study Contact* will notify you when your PROTECT account has been created and ask you to not use PROTECT to access the study until an **invitation** is issued inviting your site to join as a Participating Site. This will be issued to the pSITE user identified by the NIH study team in either the Initial Study Form or Modification Form, depending on when the NIH protocol is requesting to become multi-site.